# **Data Exchange Between TCM and CAN-Capable Control Modules, Checking**

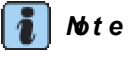

- *f* The exchange of dat a between the i ndividual control modules is carried out by means of a bus system.
- "CAN Bus" describes a system to carry and distribute data.
- The wiring connections between the control modules, over which *the data are transmitted, are described as data lines.*
- *Data are transmitted serially, that means in sequence, over these data lines to the attached control modules (e.g. engine RPM, accelerator p edal position).*

#### **Checking bus system**

In the DTC table you were instructed to inspect the exchange of data between the Transmission Control Module (TCM) and CANcapable control modules.

Connect vehicle diagnostic, testing and information system -VAS5051-  $\rightarrow$ Chapter and select vehicle system  $\degree$  02 Transmission Electronics". Ignition must be switched on.

Display on vehicle diagnostic, testing and information system -VAS5051-

– Touch -1- diagnostic function "08 Read Measured Value Block".

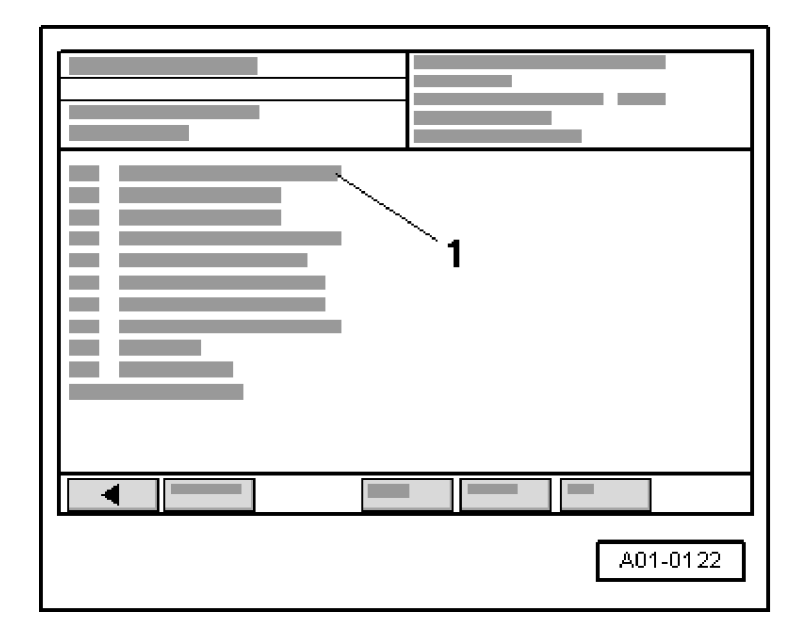

Display on vehicle diagnostic, testing and information system - VAS5051-

-1- Enter display group Max. input value  $= 255$ 

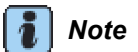

*Measured Value Block 125 shows the participants on the data BUS drive.* 

On keypad enter -2-"125" for "Display group number 125" and confirm by touching  $\boxed{Q}$ button.

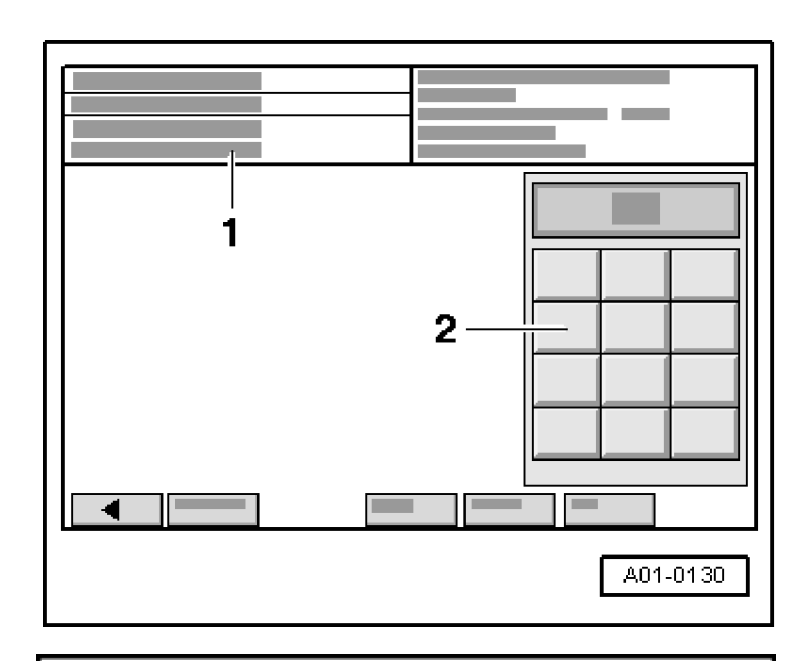

Display on vehicle diagnostic, testing and information system -VAS5051-

– Check displays in display fields -1- to -4 -.

The display shows the control modules which are CAN- capable with the Engine Control Module  $(ECM)$ :

- $\bullet$  Display 1: CAN-capable control module is a participant on data bus
- Display 0 or no display: CAN-capable control module is not a participant on data bus or not CAN-capable
- End function "08 Read Measured Value Block" by touching  $\Box$  button.
- Touch "06End output".

Display on vehicle diagnostic, testing and information system - VAS5051-

- $-$  In selection -1- touch diagnostic function  $"00$ Read DTC memory complete system".
- $\bullet$  DTC memory of all systems in the vehicle capable of On Board Diagnostic (OBD) is read.

If a control module responds and identifies itself, the number of stored DTCs or "No DTC" is displayed on the screen.

Any stored DTCs in a system are shown in sequence. Then the vehicle diagnostic, testing and information system -VAS5051- sends the next address word.

If a DTC referring to "Data bus drive..." or "...CAN

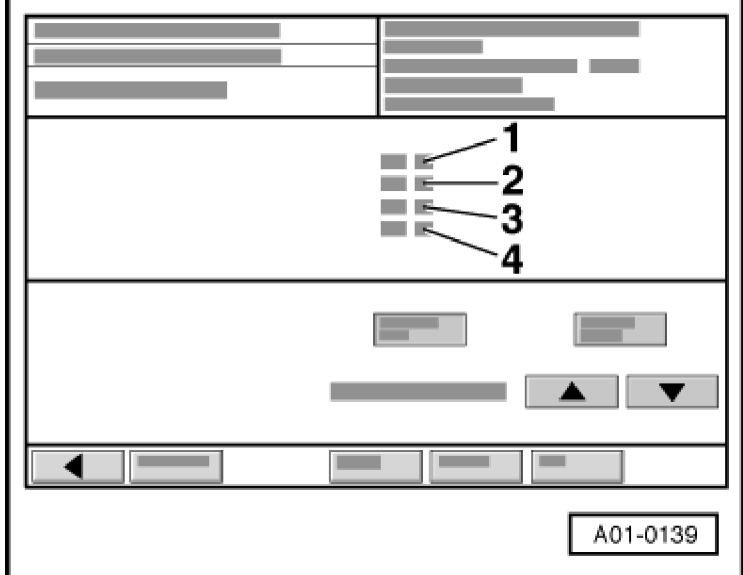

bus" is displayed:

- Check whether correct Engine Control Module (ECM) and other CAN-capable control modules have been installed (Part No. and Code).

If the correct control modules have been installed:

- Check whether multiple connectors for control module are fully seated.

If the multiple connectors are fully seated:

- Check CAN bus system.

#### **Communication takes place between two or more control modules over a "Dual Wire Bus System"**

- Analyz e DTCs stored in control modules.

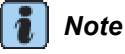

*The analysis helps to pinpoint the wiring* malfunction.

## **Example 1:**

Based on the DTCs entered in the DTC memories, it can be seen that control module 1 is not connected to control modules 2 and 3.

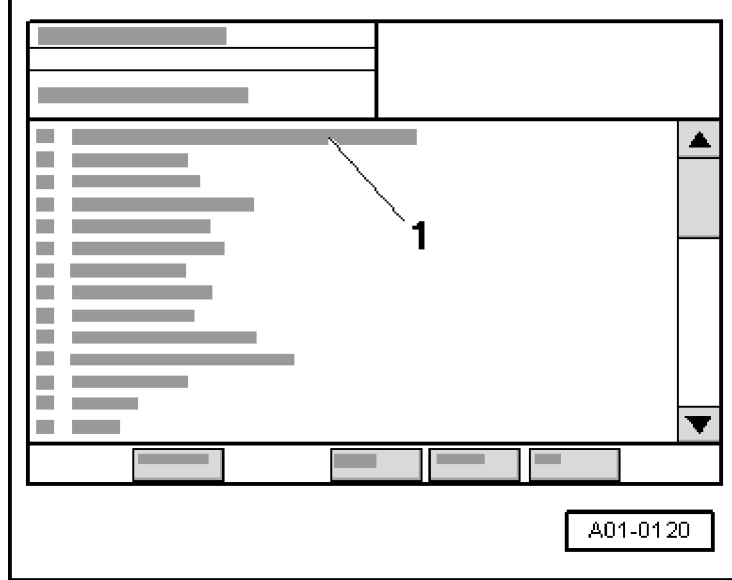

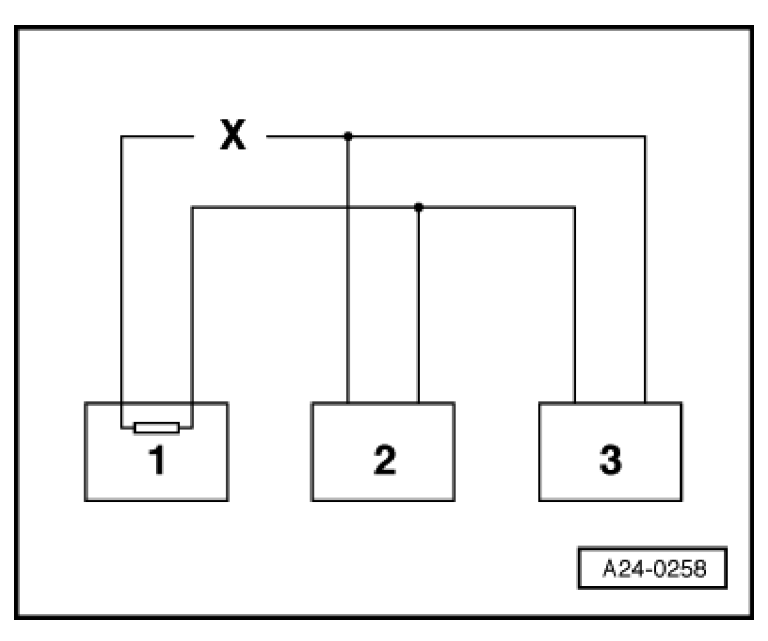

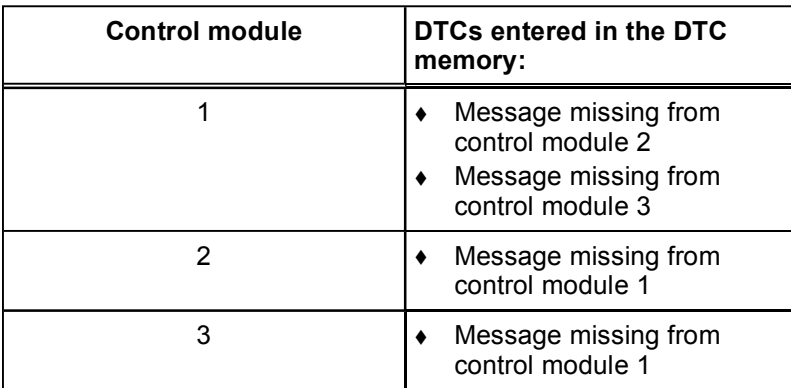

- $-$  Switch ignition OFF.
- Disconnect control modules connected by bus circuit and check whether a bus wiring connection has an open circuit.  $\rightarrow$  Wring diagrams, Troubleshooting & Component locations
- $-$  If no malfunction is found in bus wiring, replace control module 1.

## **Example 2:**

Based on the DTCs entered in the DTC memories, it can be seen that control module 2 is not connected to control modules 1 and 3.

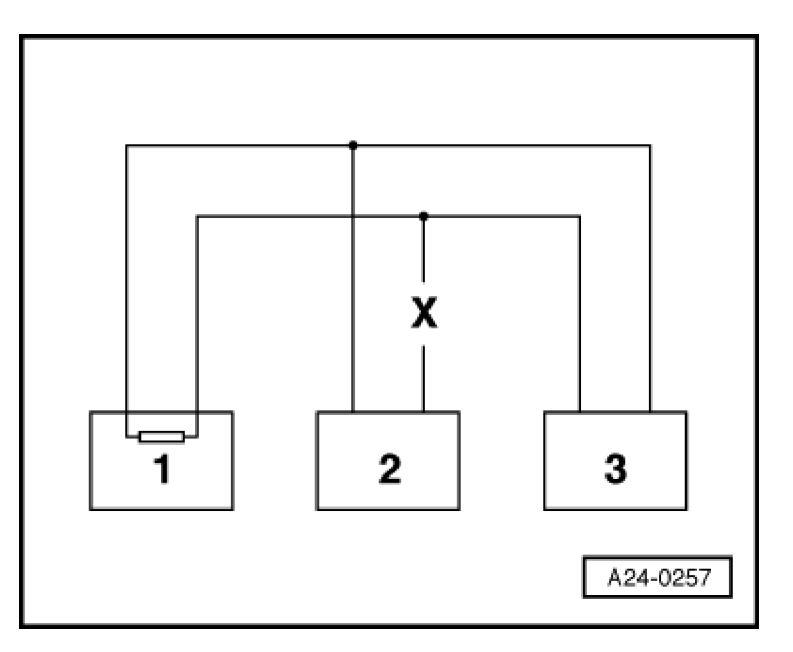

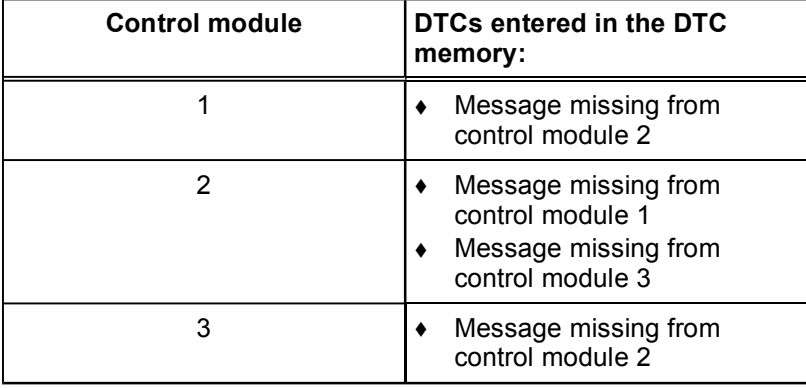

- Switch ignition OFF.
- Disconnect control modules connected by the bus circuit and check whether a bus wiring connection has an open circuit.  $\rightarrow$  Wiring diagrams, Troubleshooting & Component locations
- $-$  If no malfunction is found in bus wiring, replace control module 2.

### **Example 3:**

Based on the DTCs entered in the DTC memory, it can be seen that no transmission or reception activity is possible in any of the control modules.

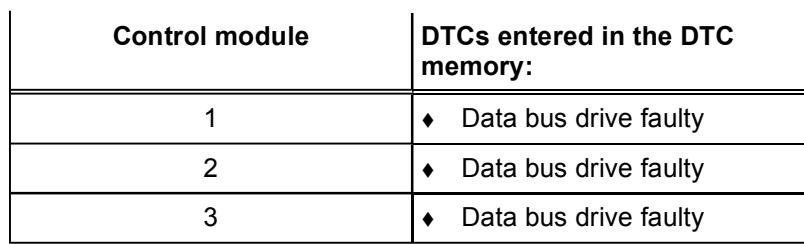

- Switch ignition OFF.
- Disconnect control modules connected by bus circuit wiring and inspect bus wiring for a short circuit to B+ and to ground.  $\rightarrow$  Wiring diagrams, Troubleshooting & Component locations

**If you are unable to determine any cause in the bus wiring for the DTC "Data bus drive faulty", check to see whether one of the control modules is responsible for this DTC.**

### **Test requirement:**

 $\bullet$  vehicle diagnostic, testing and information system -VAS5051- connected and Vehicle OBD selected  $\rightarrow$  Chapter.

All the control modules which use the CAN bus for communication are disconnected. The ignition is switched OFF.

– Connect one control module.

Display on vehicle diagnostic, testing and information system -VAS5051-

- Switch ignition ON.
- Touch appropriate vehicle system in Display -1-.
- Read DTC memory of control module j ust connected and delete it.
- Touch  $\boxed{\blacktriangleright}$  button.
- In display touch -1- diagnostic function "06 End output".
- Switch ignition OFF and ON again.
- L eave ignition switched ON for 10 seconds. Then, using scan tool, read DTC memory of control module just connected.
- $-$  If DTC "Data bus drive faulty" is read, control module just connected must be replaced.
- $-$  If DTC "Data bus drive not faulty" is read, connect next control module and repeat procedure.

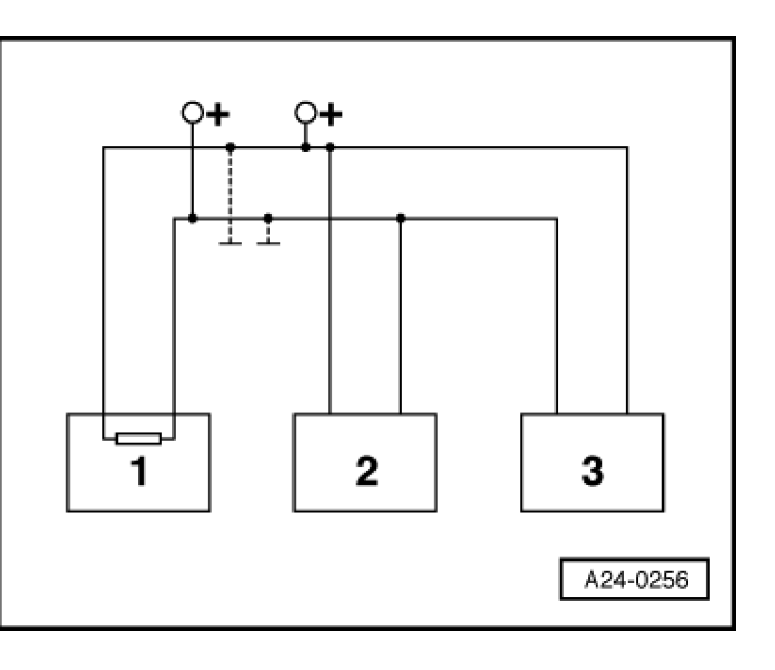

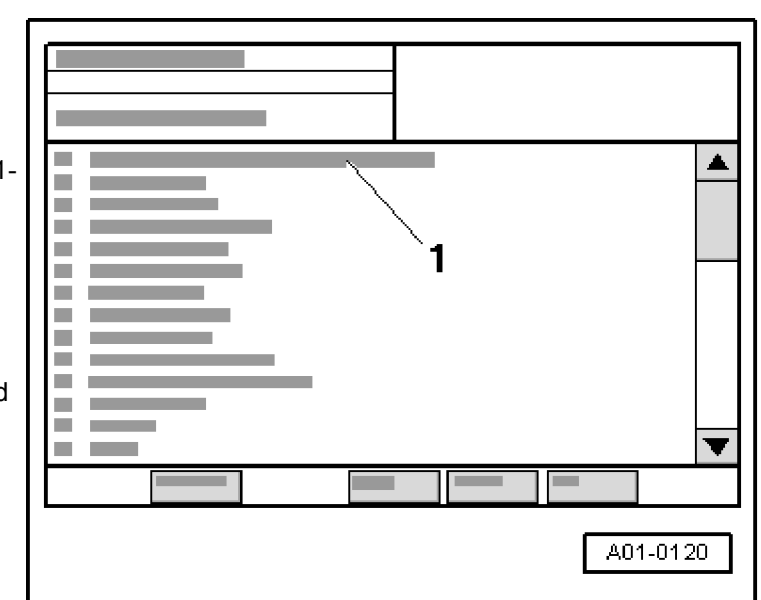